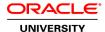

# **Oracle BI Publisher 11g R1: Fundamentals**

**Duration: 3 Days** 

What you will learn

This Oracle BI Publisher 11g training will help you build a foundation of understanding how to best leverage this solution. Through Classroom Training or Live Virtual Class Training, you'll learn the ins and outs of how to use this solution.

Learn To:

Create data models by using the Data Model Editor.

Create BI Publisher reports based on data models.

Create report layouts by using the Layout Editor (online).

Create reports based on OBI EE data sources.

Publish the reports on OBI EE Dashboards.

Schedule reports and burst these reports.

### Creating Reports

Furthermore, you'll learn how to create layouts for reports, then publish the highly formatted reports to a wide range of destinations (printers, faxes, email, and document repositories via FTP or WebDav). Publisher's report formats can also be designed by using familiar Microsoft Office tools like Microsoft Word and Excel.

Scheduling and Bursting Reports

Oracle BI Publisher 11g provides best of breed capabilities for scheduling and bursting reports. By investing in this course, you'll learn how to schedule and manage scheduled jobs, along with bursting reports to other destinations.

## Audience

Application Developers
Business Analysts
Business Intelligence Developer
Delivery
End Users
Functional Implementer
Reports Developer
Technical Consultant

**Course Objectives** 

Schedule and Burst Reports

Perform Translations

Create Reports Integrated With Oracle BI EE

Administer BI Publisher Server

Describe BI Publisher Technology and Architecture

Create reports from OBI EE data sources

Create and Modify Data Models

Create Layouts by Using the Layout Editor

Create RTF Templates by Using Template Builder

Explore and Use the Form Field Method for Creating RTF Templates

#### **Course Topics**

### **Introduction to Oracle BI Publisher 11g**

Course Agenda

Overview of Oracle BI Foundation Suite

Overview of Oracle Fusion Middleware

Overview of Oracle BI EE

Functions of Reporting Systems including Challenges

Introducing BI Publisher Paradigm

BI Publisher as a Strategic Reporting Solution for All Applicationss

Salient Features of BI Publisher

## **BI Publisher Technology and Architecture**

**Functional Components** 

Layout Templates

**Multitier Architecture** 

Enterprise Server Architecture and Performance and Scalability

**Document Generation Process and Output Formats** 

Supported Data Sources

**Bursting Overview** 

Internationalization and Language Support

#### **Getting Started with BI Publisher**

Logging In, the Home Page, and Global Header, and Setting Account Preferences

Viewing Reports

Managing Repository Objects

Managing Favorites

Using Create Report wizard to Create Reports

Selecting Data: Data Model, Spreadsheet, and BI Subject Area

Configuring Report Properties

## **Using the Data Model Editor**

Exploring the Schemas Used in the Course

Exploring the Data Model Editor UI and the Supported Data Sources

Creating a Private Data Source

Creating a Simple Data Model based on a SQL Query Data Set

Using Query Builder to Build a Query

Viewing Data and Saving Sample Data Sets

Adding Parameters and LOVs to the Query

Configuring Parameter Settings and Viewing Reports with Parameters

#### Working with Layout Editor

Opening the Layout Editor and Navigating the Layout Editor UI

Creating a Layout by Using a Basic Template

Inserting a Layout Grid

Adding a Table, Formatting Columns, Defining Sorts and Groups, and Applying Conditional Formats

Inserting and Editing Charts, and Converting Charts to a Pivot Tables

Adding Repeating Sections, Text Items, and Images

Working with Lists, Gauges and Pivot Tables

**Creating Boilerplates** 

# **Using Template Builder to Create Templates**

Using the BI Publisher Menu Bar

Creating an RTF Template from a Sample, Changing Field Properties, and Previewing Table Data

Adding a Chart to an RTF Template

Designing an RTF Template for a BI Publisher Report

Creating a BI Publisher Report by Using Template Builder in Online Mode

Exploring the Basic and Form Field Methods

Exploring Advanced RTF Template Techniques Including Conditional Formats, Watermarks, Page-Level Calculations, Ru

#### BI Publisher Server: Administration and Security

Describing the Administration Page

Creating the JDBC Connections

Setting, Viewing, and Updating Data Sources

Describing the Security Model for BI Publisher and Oracle Fusion Middleware

Describing Groups, Users, Roles, and Permissions

Describing Delivery Options Including Print, Fax, Email, WebDay, HTTP Server, FTP, and CUPS

Describing and Configuring BI Publisher Scheduler

Integrating with Oracle BI Presentation Services and Oracle Endeca Server

## **Scheduling and Bursting Reports**

Scheduling and Describing a Report Job and Related Options

Managing and Viewing a Report Job

Viewing Report Job History

Scheduling a Report with Trigger

**Describing Bursting** 

Adding a Bursting Definition to a Data Model

Scheduling a Bursting Job

# **Performing Translations**

**Describing Translation Types** 

Translating by Using the Localized Template Option

Translating by Using the XLIFF Option

Managing XLIFF Translations on BI Publisher Server

**Describing the Overall Translation Process** 

**Describing Catalog Translation** 

# Exporting and Importing the XLIFF for a Catalog Folder

# Integrating BI Publisher with Oracle BI Enterprise Edition

Configuring Presentation Services Integration Navigating Oracle BI EE

Creating a Report based on OBI EE Subject Area

Creating a Data Model and Report based on a BI Server SQL Query

Creating a Data Model and Report based on an Oracle BI Analysis

Adding a BI Publisher Report to an Oracle BI EE Dashboard

### Creating Data Models and BI Publisher Reports Based on Other Data Sources

Configuring Presentation Services Integration

Describing the Web Services Data Source

Describing the HTTP (XML/RSS Feed) Data Source

Explaining Proxy Setting for Web Services and HTTP Data Sources

Creating a BI Publisher Report based on an External Web Service

Creating a BI Publisher Report based on an HTTP Data Set

Creating a BI Publisher Report Based on XML File

Creating a BI Publisher Report Based on CSV Data source